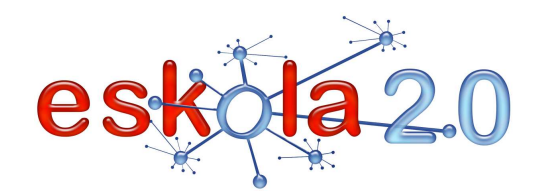

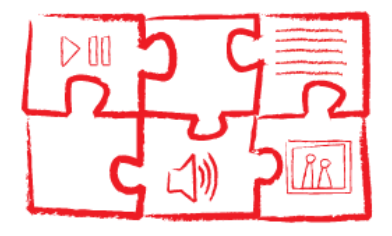

**ERANTZUN ITXIKO APLIKAZIO INTERAKTIBOEN SORTZAILEA GENERADOR DE APLICACIONES INTERACTIVAS RESPUESTA CERRADA 21** 

## **DEFINIZIOA Zer da?**

Erantzun itxiko aplikazio interaktiboen sortzailea ikasleentzako ikaskuntza-jarduerak modu automatikoan egiten dituen programa edo web-zerbitzua da. Jarduera horiek egiteko, egileak testuak, irudiak, audioak, soinuak eta bideoak txertatzen ditu. Multimedia egile-sistemak ere baderitze.

 Sortzaile horien artean, lau adibide nabarmentzen dira, eraginkorrak direlako eta asko erabiltzen direlako:

**Jclic.** Askotariko jarduerak egiteko aukera ematen du, hala nola buru-hausgarriak, elkarketak, testuariketak, hitz gurutzatuak. Jarduerak proiektu batean bil daitezke, ikasleei hainbat jarduera segida batean ordenatuta aurkezteko. Jclic-en aurrekoa Clic izenekoa da. JClic-ek hainbat osagai du: JClic (programa nagusia; jarduerak bistaratu eta exekutatzeko balio du), JClicAuthor (JClic proiektuak sortzeko programa), JClic reports (JClic proiektuetako jarduerak egindakoan ikasleek lortutako emaitzak bilduko dituen datu-basea kudeatzea ahalbidetzen duen modulua). (Iturria: ZonaClic http://clic.xtec.cat/es)

 **Hot Potatoes** (ingelesez). Hezkuntza-jarduerak egiteko doan behera kargatzen den programa. Besteak beste, elkarketak, testu-ariketak eta gurutzegramak egitea ahalbidetzen du.

 **Malted.** Teknologikoki hornituta dauden ikasgeletako ikasleek ikaskuntza-praktika gisa erabiliko dituzten elkarrekintzazko eta multimedia unitate didaktikoak sortu eta exekutatzeko egile-sistema. Tresna hori hizkuntzak irakasteko garatu da bereziki; hala ere, eskola-curriculumeko beste hainbat gaitara ere zabal liteke. (Iturria:

http://recursostic.educacion.es/malted/web/presentacion/QMalted.htm)

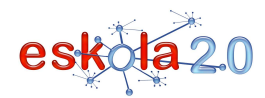

**FACIL** (Informatikako eta hizkuntzako jarduera konbinatuen faktoria). Elkarrekintzazko ariketak eta paperezko formatukoak (jokoak, irakurketa eta idazketa lantzeko jarduerak, etab.) sortzeko sistema automatikoa.

### **DEFINICIÓN ¿Qué es?**

Un generador de aplicaciones interactivas de respuesta cerrada es un programa o servicio web que elabora, de forma automática, actividades de aprendizaje destinadas a los alumnos. Para la construcción de estas actividades, el autor incorpora textos, imágenes, audios, sonidos y vídeos. También se denominan sistemas de autor multimedia.

Entre estos generadores, se destacan cuatro ejemplos por su probada eficacia y su uso generalizado:

**Jclic.** Permite desarrollar actividades de tipo: rompecabezas, asociaciones, ejercicios de texto, palabras cruzadas . Las actividades se pueden empaquetar en un proyecto, que permite presentar a los alumnos varias actividades ordenadas en una secuencia. s. El antecesor del Jclic es el Clic. El JClic dispone de diferentes componentes: JClic (programa principal que sirve para visualizar y ejectuar las actividades) JClicAuthor (programa de creación de proyectos JClic), JClic reports (módulo que permite gestionar una base de datos en la que se recopilarán los resultados obtenidos por los alumnos al realizar las actividades de los proyectos JClic). (Fuente: ZonaClic http://clic.xtec.cat/es) **Hot Potatoes** (en inglés). Programa de descarga gratuitapara realizar actividades educativas: asociaciones, ejercicios de texto, crucigramas, entre otros.

**Malted.** Sistema de autor para la creación y ejecución de unidades didácticas multimedia e interactivas para ser utilizadas por el alumnado como prácticas de aprendizaje en aulas dotadas tecnológicamente. Esta herramienta ha sido desarrollada en particular para la enseñanza de idiomas, si bien su uso se puede extender a otras materias del currículo escolar. (Fuente: http://recursostic.educacion.es/malted/web/presentacion/QMalted.htm)

**FACIL** (Factoría de actividades combinadas de Informática y Lenguaje). Sistema automático de generación de ejercicios interactivos y en formato papel (juegos, actividades de lectoescritura…)

## **BALIABIDEAREN ERABILERA**

Beste irakasle batzuek egindako erantzun itxiko aplikazio interaktiboak erabil daitezke (1), edo nork bereak sortu (2).

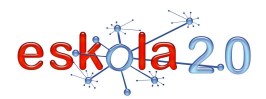

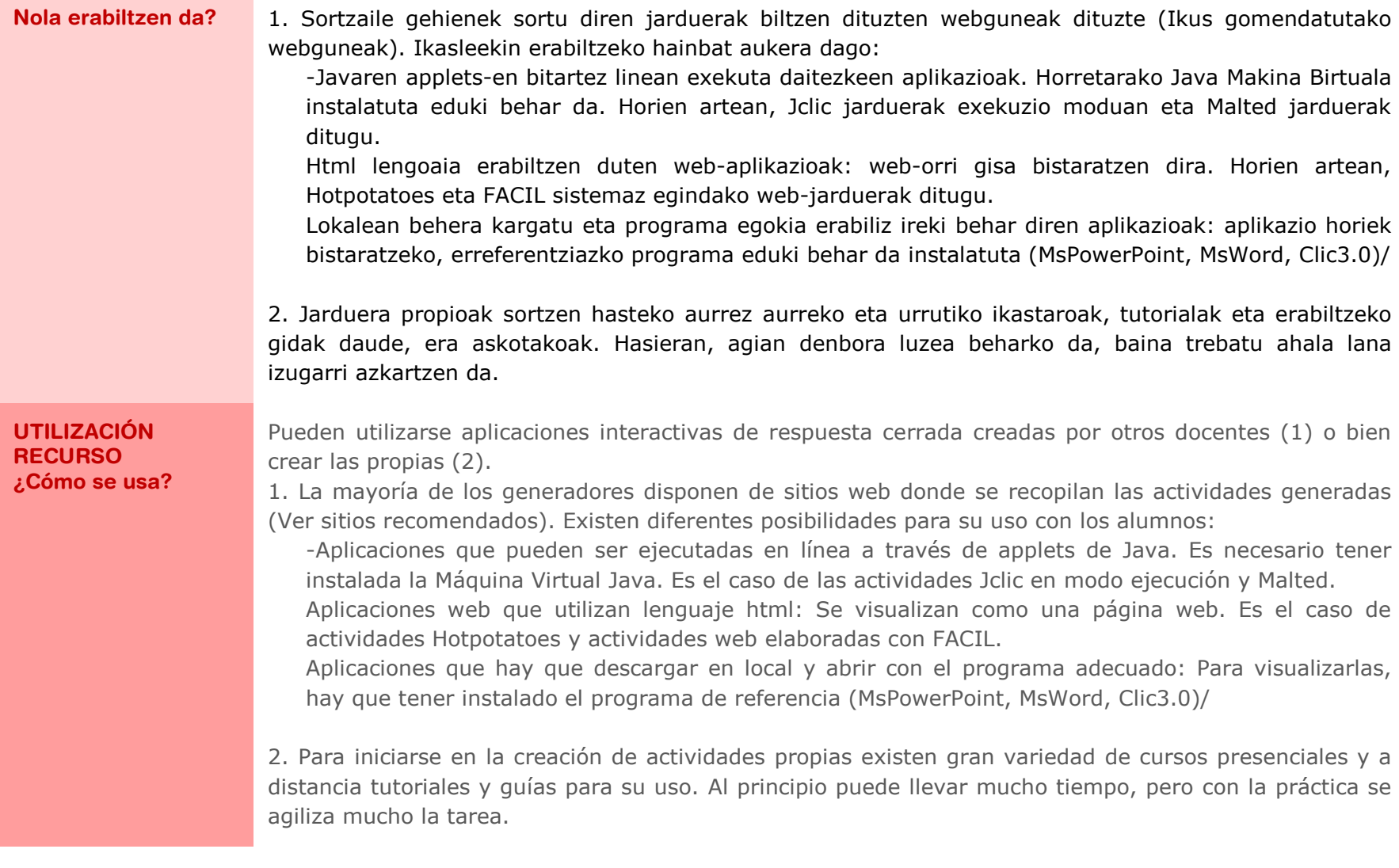

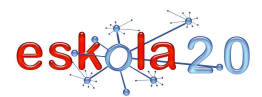

#### **IKASGELARAKO GOMENDIOAK**

Jarduerak sortzeko, bertan txertatuko diren edukiak prestatu behar dira aldez aurretik (testuak, irudiak, audioak, bideoak), beharrezkoak diren programak erabiliz (testu-prozesadorea; irudiak, soinuak edo bideoak editatzeko programak).

Erantzun itxiko jarduera interaktiboei egiten zaien kritiketako bat ikasleak egindako lana ebaluatzeko zailtasuna da. Jclicen kasuan, Jclic reports moduluak jarraipen zehatza egiteko aukera ematen du; baina horretarako, jarduerak ez dira linean erabili behar, "behera karga" moduan baizik. JClic Reports eta jarduerak eskola-zerbitzari batean behar bezala instalatzeko jarraibideak Zona Clic guneko materialetan agertzen da. Horrez gain, JClic jarduerei emango zaien erabilerari buruzko hausnarketa egin eta erabakiak hartu behar dira eskolan.

Ikasleek erantzun itxiko aplikazio interaktiboak sortzea oraindik ere ez da asko jorratu, baina ahalmen pedagogiko handia du. Jarduerak egiten dituztenean, ikasleek jolas-testuinguru batean baliatzen dituzte beren ezagupenak, eta hori oso motibagarria da.

#### **RECOMENDACIONES PARA EL AULA**

La creación de actividades supone la preparación previa de los contenidos que se incluirán (textos, imágenes, audios, vídeos) utilizando los programas necesarios (procesador de texto, programas para la edición de imágenes, sonidos o vídeos)

Una de las críticas que se plantea a las actividades interactivas de respuesta cerrada es la dificultad de evaluar el trabajo desarrollado por el alumno. En el caso del Jclic, el módulo Jclic reports permite un seguimiento exhaustivo, pero para ello las actividades no deben utilizarse en línea sino en modo "descarga". La instalación adecuada del JClic Reports y de las actividades en un servidor escolar está documentada en los materiales de la Zona Clic, pero además implica la necesaria reflexión y toma de decisiones a nivel de la escuela sobre el modo en que se utilizarán las actividades JClic.

La creación de aplicaciones interactivas de respuesta cerrada por parte de los alumnos es un campo poco explorado pero dotado de una gran potencialidad pedagógica. En la creación de actividades los alumnos ponen en juego sus conocimientos en un contexto lúdico con gran potencial para la motivación.

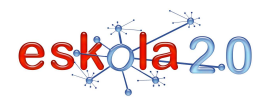

# **ERANTZUN ITXIKO APLIKAZIO INTERAKTIBOEN SORTZAILEA <sup>21</sup>**

### **GENERADOR DE APLICACIONES INTERACTIVAS DE RESPUESTA CERRADA**

**GOMENDATUTAKO GUNEAK Non aurki dezaket?** 

## **JClic. Behera kargatu eta instalatzea**

 http://clic.xtec.cat/es/jclic/download.htmBehera kargatzeko artxiboez gain, egin beharreko urratsak zehatz-mehatz azalduta agertzen dira.

## **Hot Potatoes (ingelesez)**

http://hotpot.uvic.ca/ Sortzailea behera kargatzeko artxiboetarako loturak ditu. **HotPotatoesen tutorialak gaztelaniaz**

> http://platea.pntic.mec.es/~iali/CN/Hot\_Potatoes/intro.htmBertsioen, sortutako materialen eta abarren tutorialetarako loturak.

### **Malted**

 http://malted.cnice.mec.es/descargas/index\_php.phpBehera kargatzeko orria. Tutorialetarako lotuneak biltzen ditu.

## **FACIL (Informatikako eta hizkuntzako jarduera konbinatuen faktoria) (katalanez)**

http://www.xtec.cat/dnee/facil/Behera kargatzeko artxiboaren bertsiorik berriena biltzen du.

#### **Erantzun itxiko aplikazio interaktiboen sortzaileaJClic**

http://clic.xtec.cat/es/act/index.htm

Jarduera-bilatzailean hainbat aukera egin daiteke: arloa, hizkuntza (gaztelania, euskara, etab.), hezkuntza-maila, etab.

## **HotPotatoes jarduerak (EducaMadrid)**

 http://www.educa.madrid.org/portal/web/educamadrid/hotpotatoesHotPotatoes erabiliz irakasleek eta heziketaren eremuko beste profesional batzuek landutako jarduera

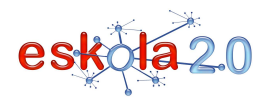

sorta.

**SITIOS RECOMENDADOS ¿Dónde lo encuentro?** 

# **JClic. Descarga e instalación**

 http://clic.xtec.cat/es/jclic/download.htm Además de los archivos de descarga se incluyen comentarios pormenorizados sobre los pasos a desarrollar.

# **HotPotatoes (en inglés)**

http://hotpot.uvic.ca/ Incluye los enlaces a los archivos de descarga del generador. **Tutoriales de HotPotatoes en español**http://platea.pntic.mec.es/~iali/CN/Hot\_Potatoes/intro.htm

Enlaces a tutoriales de las distintas versiones, materiales creados…

## **Malted**

 http://malted.cnice.mec.es/descargas/index\_php.phpPágina de descarga. Incluye enlaces a tutoriales.

**FACIL (Factoría de actividades combinadas de Informática y Lenguaje) (en catalán)**http://www.xtec.cat/dnee/facil/ Contiene el archivo de descarga, en su versión más actual.

**Aplicaciones interactivas de respuesta cerradaJClic**

http://clic.xtec.cat/es/act/index.htm

En el buscador de actividades se puede seleccionar área, idioma (español, euskara…), nivel educativo…

**Actividades HotPotatoes (EducaMadrid)**

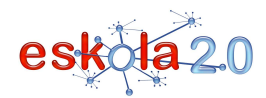

# **ERANTZUN ITXIKO APLIKAZIO INTERAKTIBOEN SORTZAILEA <sup>21</sup>**

## **GENERADOR DE APLICACIONES INTERACTIVAS DE RESPUESTA CERRADA**

http://www.educa.madrid.org/portal/web/educamadrid/hotpotatoes

 Selección de actividades elaboradas por docentes y otros profesionales de ámbito formativo, haciendo uso del HotPotatoes**.**